## **Opprette saksmaler**

Malene opprettes/redigeres under Innstillinger- Servicedesk- Saksmaler.Her fyller du ut de feltene du ønsker malen skal inneholde. Du kan også la Beskrivelsesfeltet i malen være en huskeliste for agente som minner på hvilke detaljer det er behov for i saken. Redigerer og endre saksmaler

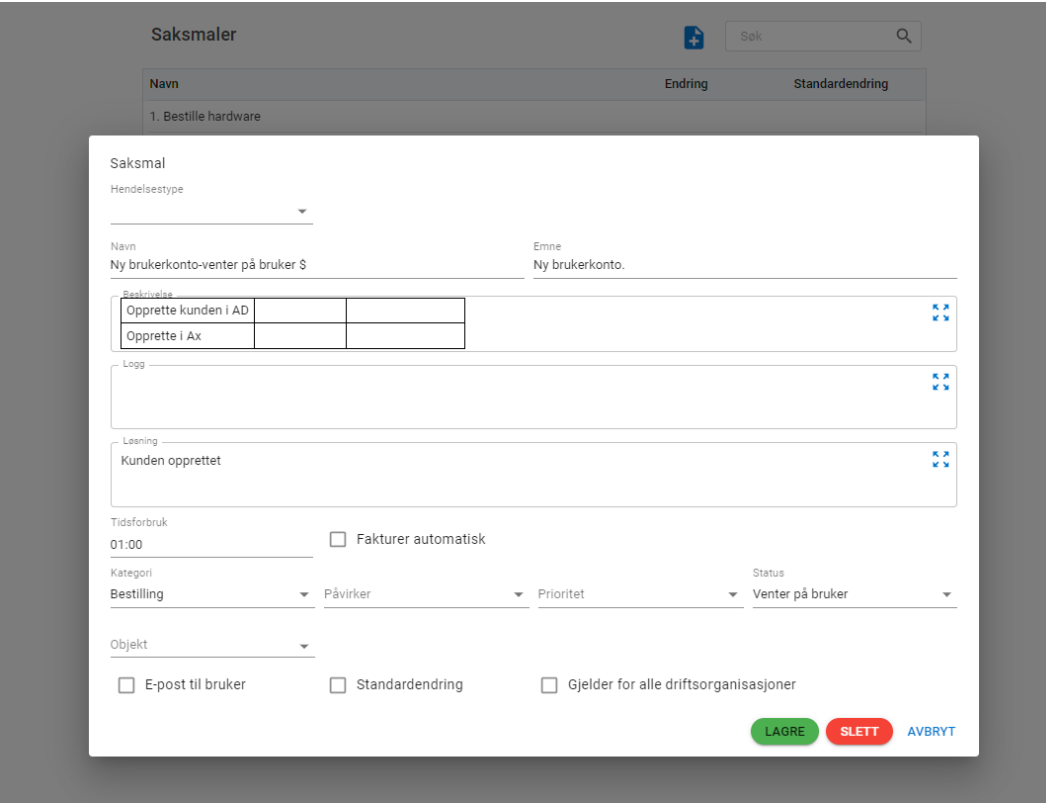

Man kan også opprette maler for Endring, standardmal og andre. Velg type mal.

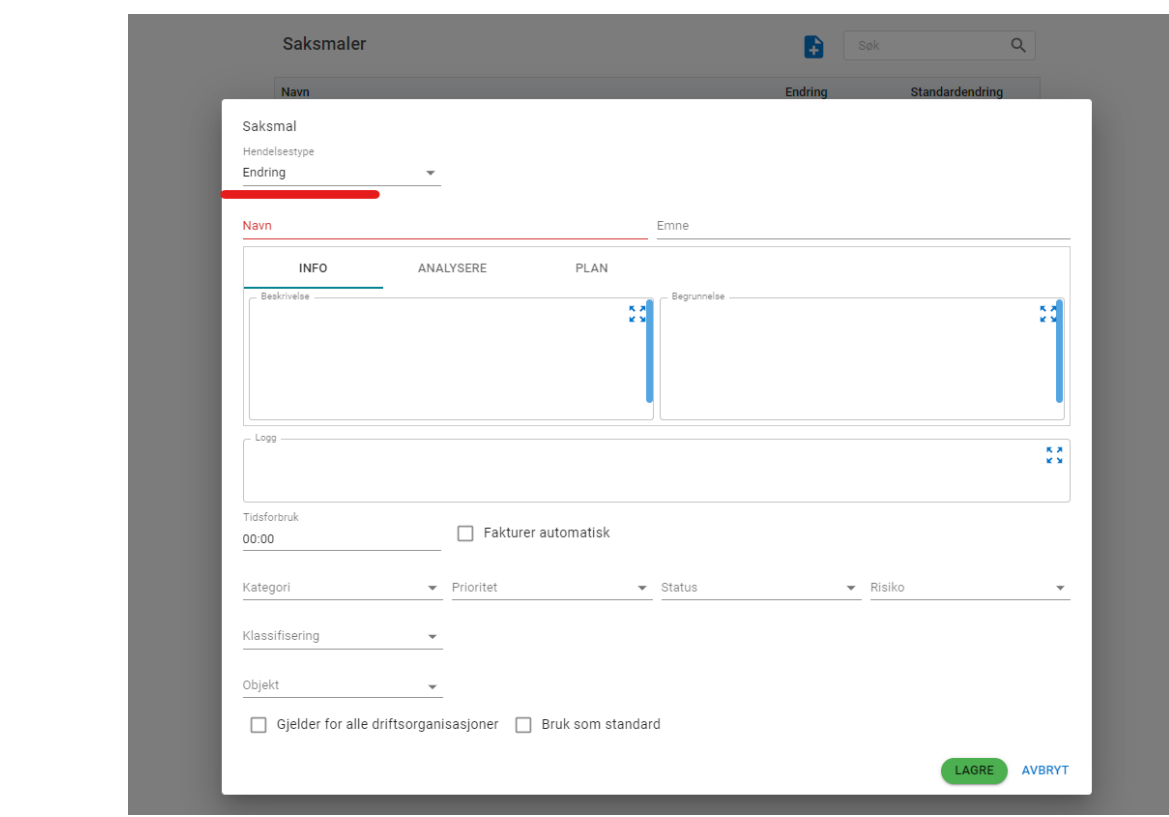